## **Электронный Контроллер для Компрессорных Установок**

# **XC440C**

## **Инструкция по Эксплуатации**

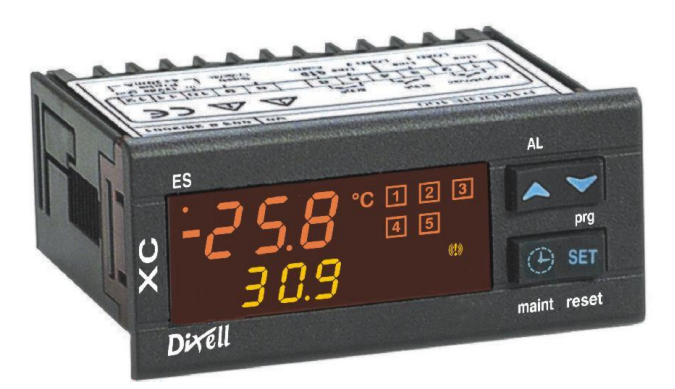

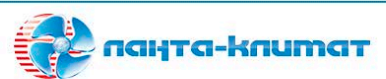

Оборудование для автоматизации и диспетчеризации инженерных систем Оборудование для кондиционирования, вентиляции, отопления

> sale@lantavent.ru  $(495)$  369-15-50

Широкий ассортимент продукции | Выгодные цены | Доставка транспортными компаниями по России

 $H = 592001300$  **Инструкция** по Эксплуатации **порядения** 

## СОДЕРЖАНИЕ

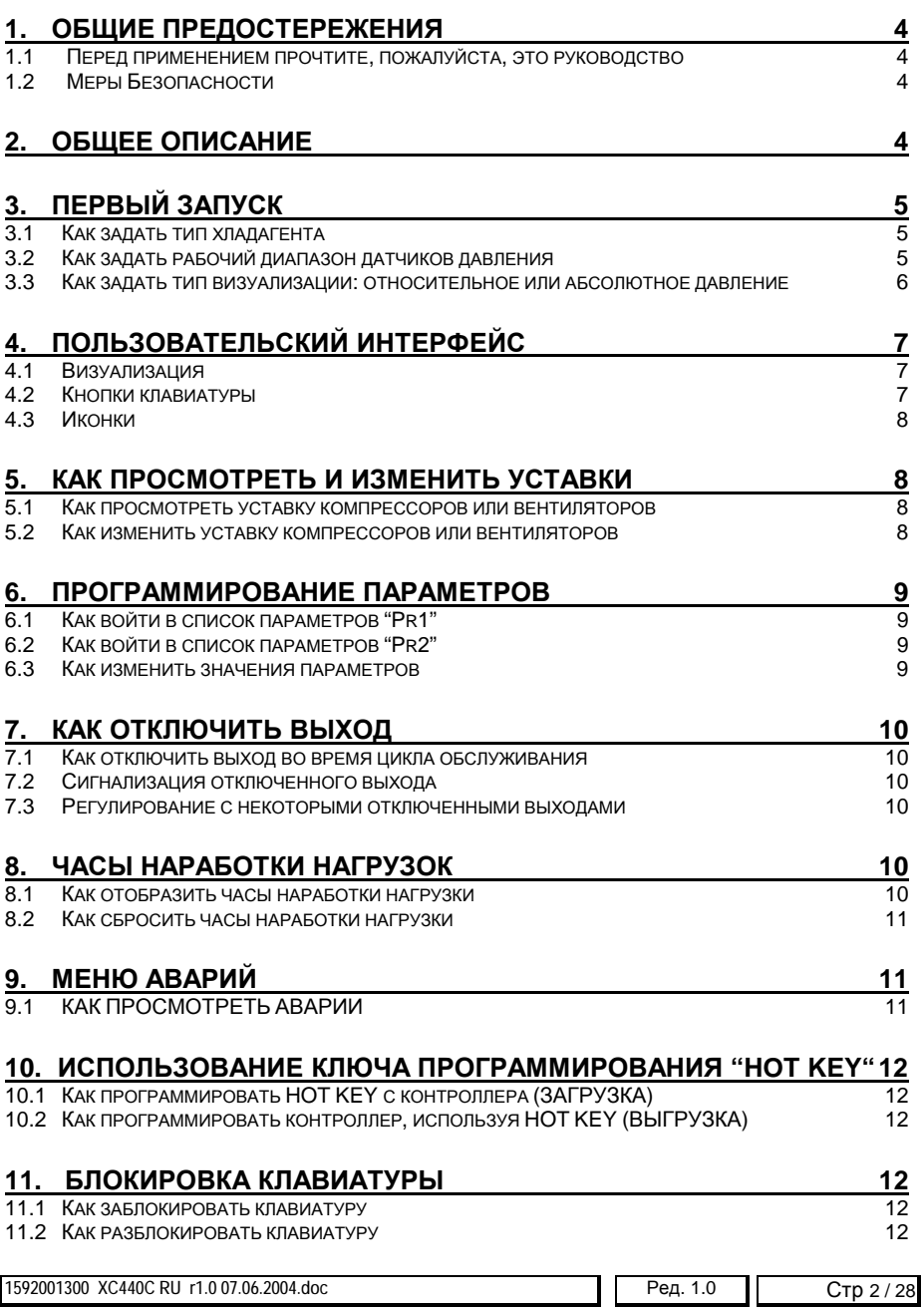

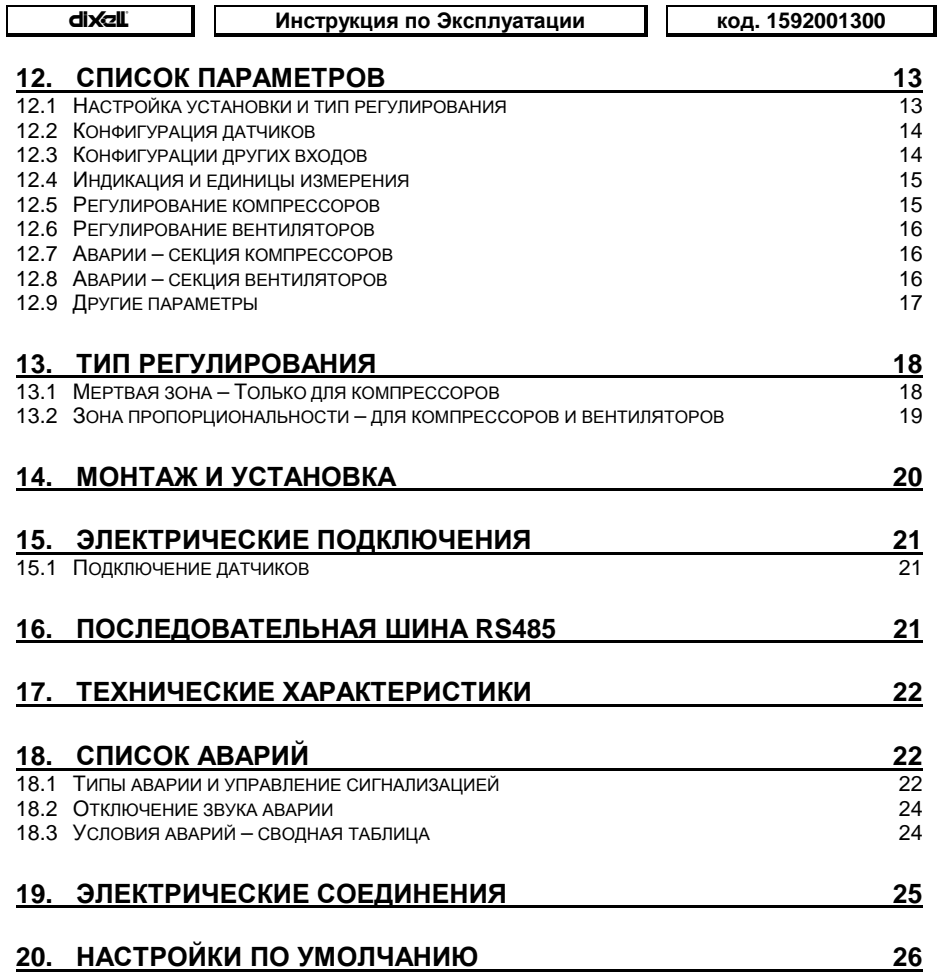

## 1. ОБШИЕ ПРЕДОСТЕРЕЖЕНИЯ

 $1.1$ Перед применением прочтите, пожалуйста, это руководство

- Это руководство является частью данного изделия и должно находиться рядом с прибором. чтобы легко и быстро получить справку.
- Данный прибор не должен использоваться для других целей, не описанных ниже. Его нельзя использовать в качестве защитного устройства.
- Перед продолжением работы проверьте границы применения.

## 1.2 / Меры Безопасности

- Перед подключением прибора проверьте правильность напряжения питания.
- Не подвергать воздействию воды или влаги: используйте данный контроллер только в рабочих пределах, избегая резких изменений температуры при высокой влажности воздуха, чтобы предотвратить образование конденсата
- Предупреждение: перед любым обслуживанием отключите все электрические соединения.
- Контроллер нельзя вскрывать.
- В случае отказа или неправильной работы, верните прибор фирме-продавцу или в "Dixell S.r.l." (см. адрес) с детальным описанием неисправности.
- Учитывайте максимальный ток, который можно применить к каждому реле (см. Технические Данные).
- Убедитесь, что провода датчиков, нагрузки и электропитания разделены и проложены достаточно далеко друг от друга, без пересечения или переплетения.
- Установите датчик в месте, недоступном для конечного пользователя.
- При применении в промышленном оборудовании может быть полезно использование сетевых фильтров (наша модель FT1) параллельно с индуктивной нагрузкой.

#### Общее описание  $2.$

Контроллер ХС440С разработан для управления компрессорами или вентиляторами конденсатора, работающими в составе агрегата.

Компрессоры могут быть простыми, многоступенчатыми или разной мощности.

Управление осуществляется по типу с «нейтральной зоной» или с «зоной пропорциональности» и основано на считывании величины давления или температуры в контурах всасывания LP (низкое давление - компрессоры) или нагнетания HP (высокое давление - конденсатор). Специальный алгоритм выравнивает часы наработки компрессоров, чтобы равномерно распределять рабочую нагрузку.

Данный контроллер может конвертировать давление и показывать его на дисплее в виде температуры.

Полная информация о состоянии системы предоставляется на передней панели путем показа давления (температур) всасывания и конденсации, состояния нагрузок, возможных аварий или условий обслуживания.

Каждая нагрузка имеет свой аварийный вход, который способен остановить ее при активации.

Контроллер можно легко запрограммировать при подаче на него питания с помощью ключа НОТ КЕҮ. Контроллер также можно подключить к системе управления и мониторинга семейства XWEB благодаря последовательному TTL-выходу, используя стандартный протокол ModBus RTU.

divali

## 3. Первый запуск

При первом запуске необходимо выполнить следующее:

- Выберите тип хладагента.  $\mathbf{1}$ .
- $2.$ Задайте диапазон датчиков давления.

В следующем параграфе коротко описаны вышеупомянутые операции.

Главы 6 «Программирование параметров» и 12 «Список параметров» подробно покажут эти операции.

### 3.1 Как задать тип хладагента

В памяти контроллера сохранены соотношения между температурой и давлением для некоторых хладагентов.

#### Предустановленным хладагентом является: r404.

Если используется другой хладагент, то действуйте следующим образом:

- Войдите в режим программирования, нажав в течение 3сек кнопки Set и ВНИЗ.  $1$
- $2<sup>1</sup>$ Выберете параметр "Pr2". Затем введите пароль 3 2 1.
- $\mathbf{3}$ Выберете параметр FtyP, тип хладагента.
- Нажмите кнопку "SET": значение параметра начнет мигать.  $4.$
- $5<sup>1</sup>$ Используйте кнопки "ВВЕРХ" или "ВНИЗ" для выбора одного из следующих хладагентов: r22= R22; r404=R404A; 507=R507; 134= R134; r717= аммиак.
- Нажмите "SET", чтобы сохранить новое значение и перейти к следующему 6. параметру.

Для выхода: Нажмите SET + BBEPX или подождите 30сек, не нажимая кнопки.

ПРИМЕЧАНИЕ: Заданное значение сохраняется, даже когда выход из процедуры был по окончании времени ожидания.

#### 3.2 Как задать рабочий диапазон датчиков давления

В соответствии с номером заказа контроллер предварительно настроен для работы со следующими датчиками давления:

ХС440С - XXXXA, или XC440С - XXXXE: PP11: - 0.5÷11бар (-7÷160 PSI) - относительное давление

**XC440C - xxxxB:** PP30: 0+30 бар (0+435PSI) - относительное давление

Если датчик, используемый вами, имеет другой диапазон, то действуйте следующим образом:

Чтобы установить диапазон давления Датчика, используйте параметры:

РА04: Корректировка показания, соответствующего сигналу 4мА

РА20: Корректировка показания, соответствующего сигналу 20мА

Практически в этих параметрах необходимо задать начало и конец шкалы диапазона датчика.

#### ПРЕДУПРЕЖДЕНИЕ: задайте значение, соответствующее абсолютному давлению.

ПР: Е.І. РР11 преобразователь относительного давления, диапазон -0.5+11.0 бар. PA04=0.50: PA20=12.00.

РР30 преобразователь относительного давления, диапазон: 0+30 бар. РА04=1.00; PA20=31.00.

1592001300 XC440C RU r1.0 07.06.2004.doc

Ред. 1.0

#### **Порядок действий:**

- 1. Войдите в режим программирования, нажав в течение 3сек кнопки **Set** и **ВНИЗ**.
- 2. Выберете параметр "**Pr2**". Затем введите пароль 3 2 1.
- 3. Выберете параметр **PA04, корректировка показания, соответствующего 4мА**.
- 4. Нажмите кнопку "**SET**": значение параметра начнет мигать.
- 5. Задайте нижнее значение диапазона датчика (нижнее значение + 1, если датчик измеряет относительное давление).
- 6. Нажмите кнопку **SET**, чтобы подтвердить значение. На дисплее появится параметр **PA20: корректировка показания, соответствующего 20мА**.
- 7. Задайте верхнее значение диапазона датчика (верхнее значение + 1, если датчик измеряет относительное давление).
- 8. Нажмите кнопку **SET**, чтобы подтвердить значение. На дисплей будет выведен следующий параметр.

Выполните те же действия для Датчика 2, параметры **FA04, FA20.** 

#### **3.3 Как задать тип визуализации: относительное или абсолютное давление**

После установки диапазона датчиков с помощью параметров PA04, PA20, можно выбрать, будет ли отображаться абсолютное или относительное давление.

#### **Контроллер предварительно настроен на показ ОТНОСИТЕЛЬНОГО ДАВЛЕНИЯ.**

Если необходимо вывести на дисплей **абсолютное давление**, действуйте следующим образом:

- 1. Войдите в режим программирования, нажав в течение 3сек кнопки **Set** и **ВНИЗ**.
- 2. Выберите параметр "**Pr2**". Затем введите пароль 3 2 1.
- 3. Выберите параметр **rELP**, нажав кнопку **ВВЕРХ**.
- 4. Нажмите **SET**, чтобы изменить его значение.
- 5. Задайте значение **AbS** и нажмите кнопку **SET**, чтобы подтвердить значение.

**Для выхода**: Нажмите **SET + ВВЕРХ** или подождите 30сек, не нажимая кнопки.

## **4. Пользовательский интерфейс**

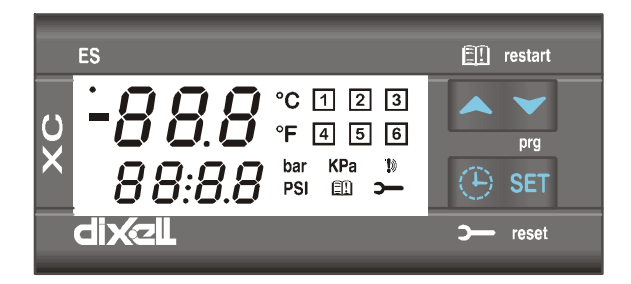

### **4.1 Визуализация**

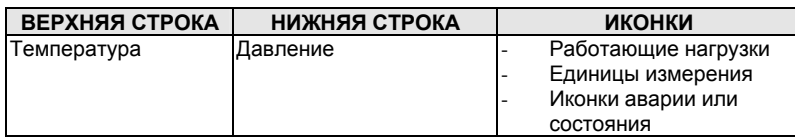

#### **4.2 Кнопки клавиатуры**

**SET** Для просмотра или изменения уставки. В режиме программирования – выбирает параметр или подтверждает операцию. **Меню Аварий:** При нажатии и удержании в течение **3с,** текущая авария

стирается.

- **o** (**ВВЕРХ) Для входа в меню Аварий. В режиме программирования:** позволяет пролистывать коды параметров или увеличивать отображаемое значение. **Если вставлен ключ Hot key:** запускает процедуру программирования ключа Hot key.
- **n** (**ВНИЗ**) **В режиме программирования:** позволяет пролистывать коды параметров или уменьшать отображаемое значение. **Ручной перезапуск нагрузок:** При нажатии и удержании в течение **3с,** снова включает нагрузки, заблокированные до этого по аварии Цифрового Входа цепи безопасности.
- **e ЧАСЫ** Для вывода на дисплей часов наработки нагрузок. При удержании кнопки нажатой в течение 3с, можно войти в **меню Обслуживания**.

#### **КОМБИНАЦИИ КНОПОК**

- **o + n** Блокирует и разблокирует клавиатуру.
- **SET + n** Вход в режим программирования.
- **SET + o** Для выхода из режима программирования.

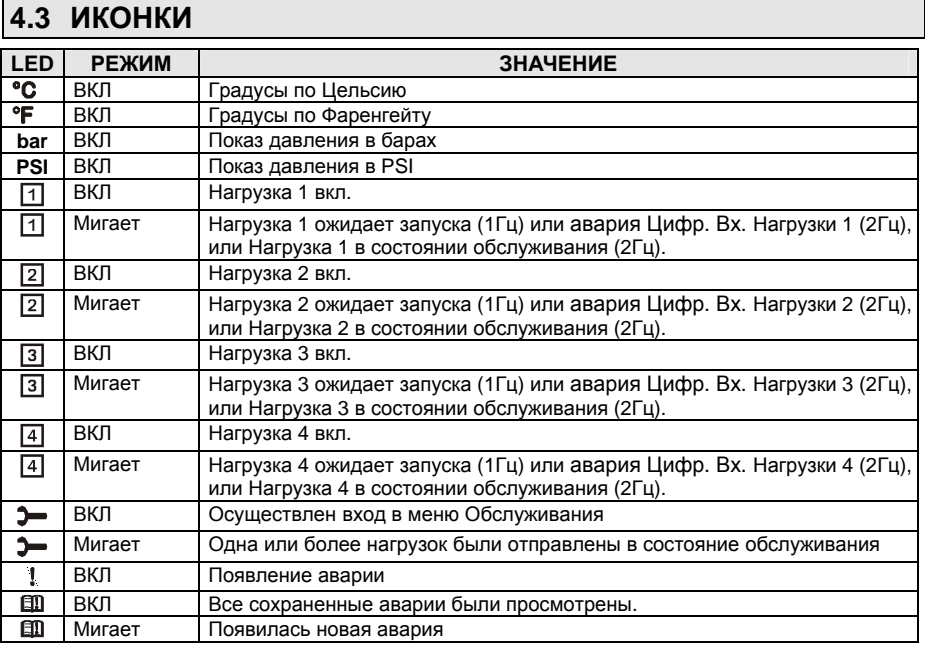

### **5. Как просмотреть и изменить уставки**

#### **5.1 Как просмотреть уставку компрессоров или вентиляторов**

Если контроллер управляет компрессорами или вентиляторами, то уставки показываются последовательно, в противном случае будет показана уставка только активированной секции.

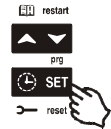

1) Нажмите и отпустите кнопку **SET**;

2) В Нижней строке будет показан значок **"SEtC"** - для компрессоров / **"SEtF"** – для вентиляторов, в то время как в Верхней строке будет показано его значение.

**Для выхода**: Нажмите кнопку **SET** или подождите 30сек, не нажимая никакие кнопки.

#### **5.2 Как изменить уставку компрессоров или вентиляторов**

**ВНИМАНИЕ: перед тем, как задать желаемую уставку в первый раз, проверьте и, при необходимости, измените тип хладагента (пар. FtyP) и заданные по умолчанию единицы измерения (пар. dEU) для компрессоров и вентиляторов.** 

#### **ПРОЦЕДУРА**

- **1. Задайте тип хладагента с помощью параметра FtyP (см п.3.1** Как задать тип хладагента**)**
- **2. Задайте единицы измерения (пар. dEU).**

**1592001300 XC440C RU r1.0 07.06.2004.doc** Ред. 1.0 Стр 8 / 28

#### $3.$ Проверьте и, при необходимости, измените границы уставок (пар. LSE и HSE).

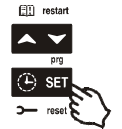

- $1.$ Нажмите кнопку **SET** более чем на 2 секунды:
- $2<sup>1</sup>$ В Нижней строке будет показан значок "SEtC" - для компрессоров / "SEtF" - для вентиляторов, в то время как в Верхней строке будет показано его мигающее значение.
- 3. Чтобы изменить значение уставки, нажмите кнопку А или у в течение  $30c.$
- $4<sup>1</sup>$ Чтобы запомнить новое значение и перейти к обычной визуализации, нажмите кнопку **SET**.

Для выхода: Нажмите кнопку SET или подождите 30сек, не нажимая никакие кнопки.

#### Программирование параметров 6.

### 6.1 Как войти в список параметров "Pr1"

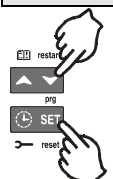

- Чтобы войти в список параметров "Pr1", доступных для пользователя, действуйте следующим образом:
- 1. Удерживайте нажатыми кнопки SET и ВНИЗ в течение 3с.
- 2. В Нижней строке на дисплее контроллера будет показано имя параметра, а его значение - в Верхней строке.
- 3. Нажмите кнопку "SET": значение параметра начнет мигать.
- 4. Используйте кнопки "ВВЕРХ" или "ВНИЗ", чтобы изменить это значение
- 5. Нажмите "SET", чтобы сохранить новое значение и перейти к следующему параметру.

Для выхода: Нажмите SET + BBEPX или подождите 30сек, не нажимая кнопки.

ПРИМЕЧАНИЕ: заданное значение сохраняется, даже если выход из процедуры выполнен по истечении времени ожидания.

### 6.2 Как войти в список параметров "Pr2"

Список параметров "Pr2" защищен кодом безопасности (Паролем).

#### КОД БЕЗОПАСНОСТИ -321

Чтобы получить доступ к параметрам в "Pr2":

- 1. Войдите на уровень "Pr1".
- 2. Выберите параметр "Pr2" и нажмите на кнопку "SET".
- 3. Будет отображаться мигающее значение "0 --".
- 4. Используйте ► или ▼, чтобы ввести код безопасности и подтвердите число, нажав **КНОПКУ "SET".**
- 5. Повторите операции 2 и 3 для остальных цифр.

ПРИМЕЧАНИЕ: каждый параметр из "Pr2" можно удалить или переместить в список "Pr1" (уровень пользователя), нажав кнопки "SET" + •. Когда параметр присутствует в "Pr1", то десятичная точка в нижней строке включена.

#### 6.3 Как изменить значения параметров

- 1. Войдите в режим Программирования.
- 2. Выберите требуемый параметр с помощью кнопки А или У.

1592001300 XC440C RU r1.0 07.06.2004.doc

Ред. 1.0

- 3. Нажмите кнопку "SET", значение начинает мигать.
- 4. Пользуйтесь кнопкой ▲ или ▼, чтобы изменить его значение.
- 5. Нажмите "SET", чтобы сохранить новое значение и перейти к спелующему параметру.

Для выхода: Нажмите SET + ВВЕРХ или подождите 15с, не нажимая кнопки.

ПРИМЕЧАНИЕ: новое запрограммированное значение сохраняется, даже если выход из процедуры выполнен по истечении времени ожидания.

### Как отключить выход

Отключение выхода во время цикла обслуживания означает исключение этого выхода из регулирования.

#### $7.1$ Как отключить выход во время цикла обслуживания

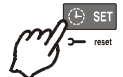

- 1. Нажимайте кнопку ЧАСЫ в течение 3с.
- 2. Включится светодиод первого выхода, Нижняя строка покажет значок "StA", в то время как Верхняя строка покажет значок "Оn/Вкл",

если первый выход активирован, или значок "оFF/Выкл", если выход отключен для цикла обслуживания.

В случае компрессора с несколькими ступенями включаются все светодиоды, связанные с этим компрессором и клапанами.

- 3. Выберите выход. нажимая кнопку ВВЕРХ или ВНИЗ.
- 4. Чтобы изменить состояние выхода: нажмите кнопку SET, светодиод состояния выхода начинает мигать, затем нажмите кнопку BBEPX или ВНИЗ, чтобы перейти из "Оп/Вкл" в "ОГГ/Выкл" и наоборот.
- 5. Нажмите кнопку SET, чтобы подтвердить состояние и перейти к следующему выходу.

Для выхода: Нажмите кнопку ЧАСЫ или ждите 30 секунд

#### 7.2 Сигнализация отключенного выхода

Если выход отключен, то его светодиод мигает (2Гц)

#### 7.3 Регулирование с некоторыми отключенными выходами

Если некоторые выходы отключены, они не участвуют в регулировании, так что регулирование продолжается с другими выходами.

## 8. Часы наработки нагрузок

#### 8.1 Как отобразить часы наработки нагрузки

Контроллер запоминает часы наработки каждой нагрузки.

- Чтобы увидеть, как долго работала нагрузка, следуйте этой процедуре: Нажмите и отпустите кнопку "ЧАСЫ".  $1_{\cdot}$ 
	- $2.$ Включается светодиод первого выхода, Верхняя Строка показывает значок "HUr", в то время как Нижняя Строка показывает часы наработки первого выхода.
	- $3.$ Чтобы увидеть часы наработки следующей нагрузки, нажмите **КНОПКУ ВВЕРХ.**

1592001300 XC440C RU r1.0 07.06.2004.doc

Ред. 1.0

**Для выхода**: Нажмите кнопку **ЧАСЫ** или ждите 30 секунд

#### **8.2 Как сбросить часы наработки нагрузки**

- 1. Отобразите часы наработки согласно вышеупомянутой процедуре.
- 2. Выберите нагрузку, нажав кнопку ВВЕРХ.
- 3. Нажмите кнопку **SET** (сразу же в нижней строке появится значок **rSt**).
- 4. Удерживайте кнопку нажатой в течение нескольких секунд, пока значок **"rSt"** не начнет мигать, а нижняя строка не покажет ноль.

**Для выхода**: Нажмите кнопку **ЧАСЫ** или ждите 30 секунд

**ПРИМЕЧАНИЕ:** если кнопка **SET** отпущена в течение 2с, то контроллер возвращается к отображению часов наработки выбранных нагрузок.

## **9. Меню Аварий**

Контроллер запоминает последние 20 произошедших аварий вместе с их длительностью. Коды аварий смотрите в **пар. 18 Список Аварий**

#### **9.1 Как просмотреть аварии**

- 
- 1. Нажмите кнопку **^.**
- 2. В Верхней строке появится последний поступивший сигнал аварии, в то время как нижняя строка покажет его номер.
- 3. Снова нажмите кнопку **o** и будет показана следующая авария, начиная с самой последней.
- 4. Чтобы увидеть **длительность** аварии, нажмите кнопку **SET**.
- 5. Снова нажав кнопку  **или SET**, будет показана следующая авария.

#### **Стирание аварий.**

- 1. Войдите в Меню Аварий.
- 2. Чтобы стереть отображаемую аварию, нажмите кнопку "**SET**" пока в Нижней Строке не покажется значок "rSt",
- **ПРИМЕЧАНИЕ:** продолжающуюся аварию нельзя стереть.
- 3. Чтобы очистить целиком Меню Аварий, удерживайте кнопку "**SET**" нажатой в течение 10с.

**1592001300 XC440C RU r1.0 07.06.2004.doc** Ред. 1.0 Стр 11 / 28

### **10. Использование ключа программирования "HOT KEY"**

#### **10.1 Как программировать Hot Key с контроллера (ЗАГРУЗКА)**

- 1. Запрограммируйте один контроллер с помощью его клавиатуры.
- 2. Когда контроллер ВКЛ, вставьте ключ "**Hot key**" и нажмите кнопку **o**; появится сообщение **"uPL"**, сопровождаемое мигающей надписью **"End"**
- 3. Нажмите кнопку "**SET"** и надпись **End** перестанет мигать.
- 4. ВЫКЛЮЧИТЕ контроллер, извлеките ключ **"Hot Key",** затем снова ВКЛЮЧИТЕ его.

**ПРИМЕЧАНИЕ**: При сбое программирования появится сообщение "**Err**". В этом случае снова нажмите кнопку **o**, если вы хотите возобновить загрузку, или извлеките ключ "**Hot key**", чтобы прервать операцию.

### **10.2 Как программировать контроллер, используя Hot Key (ВЫГРУЗКА)**

- 1. ВЫКЛЮЧИТЕ контроллер.
- 2. Вставьте **запрограммированный ключ "Hot Key" в 5-штырьковый разъем** и затем ВКЛЮЧИТЕ контроллер.
- 3. Список параметров из ключа **"Hot Key"** автоматически выгружается в память контроллера, появится мигающее сообщение "**doL**", сопровождаемое мигающей надписью **"End".**
- 4. Через 10 секунд контроллер возобновит свою работу уже с новыми параметрами.
- 5. Извлеките ключ **"Hot Key"**.

**ПРИМЕЧАНИЕ:** При сбое программирования появится сообщение "**Err**". В этом случае выключите, а затем включите блок, если вы снова хотите возобновить выгрузку или извлеките ключ "**Hot key**", чтобы прервать операцию.

Контроллер может ЗАГРУЖАТЬ или ВЫГРУЖАТЬ список параметров из своей собственной внутренней памяти E2 в ключ **"Hot Key"** и наоборот.

## **11. Блокировка клавиатуры**

#### **11.1 Как заблокировать клавиатуру**

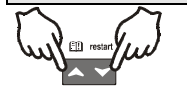

- 1. Удерживайте кнопки **o** и **n** нажатыми вместе в течение более чем 3сек.
- 2. Сообщение "POF" будет выведено на дисплей, а клавиатура будет заблокирована. С этого момента можно будет только просмотреть уставку или войти в меню HACCP.

#### **11.2 Как разблокировать клавиатуру**

Удерживайте кнопки **o** и **n** нажатыми вместе в течение более чем 3сек, пока на дисплее не появится мигающее сообщение "**POn"**.

## 12. Список параметров

### 12.1 Настройка установки и тип регулирования

оА1, оА2, оА3, оА4 Конфигурация Выходов 1-4: с помощью этих параметров установка может быть настроена в соответствии с числом и типом компрессоров или вентиляторов, а также числом ступеней для каждого из них. Каждое реле в соответствии с конфигурацией параметра oA(i) может работать как:

Компрессор:  $oAi = cPr$ ,

- $C$ тупень:  $oAi = StP$
- Вентилятор: oAi = FAn
- **Авария:**  $oAi = ALr$
- Не используется: oAi = nu ПРИМЕЧАНИЕ: также присутствует значение "Lin". Это значение не должно использоваться.

В соответствии с конфигурацией оА1÷оА4, можно задать 2 типа установки:

Агрегат только с компрессорами: все выходы оАі отличны от FAn

**Агрегат только с вентиляторами:** все выходы оА отличны от СРг или StP

#### ВНИМАНИЕ: Не разрешается конфигурировать установку и с компрессорами, и с вентиляторами.

#### КОНФИГУРАЦИЯ КОМПРЕССОРОВ

Со ступенчатыми компрессорами выход компрессора должен быть задан до выхода ступени.

**НАПРИМЕР:** Компрессор с 3 ступенями:  $oA1 = cPr$ .  $oA2 = StP$ .  $oA2 = StP$ .

Если задать оАі как ступень, не задав предыдущий выход оАі как сРг, то будет активирована авария конфигурации "CStP".

Если используются компрессоры с разными мощностями (CtyP=dPo), то все выходы оАі должны быть сконфигурированы как сРг (компрессор), в противном случае будет активирована авария конфигурации "CStP".

#### **АГРЕГАТ ТОЛЬКО С ВЕНТИПЯТОРАМИ**

Если контроллер используется для управления вентиляторами, то все выходы оАі должны быть заданы как FAn или "nu / не используется".

СtyР: Тип компрессора: задает, у компрессоров та же мощность (одинаковая) или нет.

dPo = компрессоры с разными мощностями: в этом случае регулирование нейтральная зона.

StP = одинаковые: регулирование может быть с нейтральной зоной или зоной пропорциональности.

Scr = не задавать

StP: Полярность выходов клапана: полярность выходов для клапанов производительности. Определяет состояние реле, связанных с клапанами производительности (только для одинаковых и компрессоров со ступенчатым регулированием): **oP**= клапан активирован по разомкнутому контакту;

cL= клапан активирован по замкнутому контакту.

для РС1 ..РС4 Мощность компрессора 1...4: задания мошности отдельных компрессоров. Применимо, только если CtyP=dPo. Мощность идентифицируется по значению (диапазон 1÷255), пропорциональному мощности отдельного компрессора.

**НАПРИМЕР:** 3 компрессора со следующими мощностями: 10, 20, 40л.с. Параметры должны быть заданы таким образом: PC1=10, PC2=20, PC3=40.

**FtyP**: **Тип хладагента**: задайте тип фреона, который используется в установке

**r22** = R22; **r404**= R404A ; **507**= R507; **134**= R134; **r717**= r717 (аммиак)

#### **rty**: **Тип регулирования (см. пар. 13 Тип регулирования)**

**db** = нейтральная зона, **Pb** = зона пропорциональности.

#### **Sty Чередование компрессоров**

**YES / ДА =** ротация: этот алгоритм распределяет рабочее время между разными нагрузками, чтобы обеспечить равное время наработки.

**no / нет =** фиксированная очередность: компрессоры включаются и выключаются с заданной очередностью: первый, второй и т.д.

#### **rot Чередование вентиляторов**

**YES / ДА =** ротация: этот алгоритм распределяет рабочее время между разными нагрузками, чтобы обеспечить равное время наработки.

**no** = **/ нет =** фиксированная очередность: вентиляторы включаются и выключаются с заданной очередностью: первый, второй и т.д.

### **12.2 Конфигурация датчиков**

#### *12.2.1 Конфигурация датчика*

**Pbc: Настройки Датчика 1. Cur =** датчик 4 ÷ 20мА; **ntc =** NTC-датчик, **Ptc =** PTC-датчик.

**PA04: Корректировка показаний Датчика 1** (только если Pbc=Cur), соответствующая входному сигналу **4мА** от датчика всасывания (0÷31бар или 0÷450 PSI или 0÷3100кПа)

**Предупреждение:** задайте значение, соответствующее абсолютному давлению. Если датчик измеряет относительное давление, то увеличьте диапазон на 1 бар.

См. также пар. **3.2 Как задать рабочий диапазон датчиков давления**

**Например: PP11**, преобразователь относительного давления, диапазон: -0.5÷11.0 бар. PA04=0.5 (-0.5+1); PA20=12.00 (11+1).

**PP30** преобразователь относительного давления, диапазон: 0÷30бар. PA04=1; PA20=31.

- **PA20**: **Корректировка показаний Датчика 1**, соответствующая входному сигналу **20мА** от датчика всасывания (0÷31.0бар или 0÷450PSI или 0÷3100кПа). **СМ. ПРЕДУПРЕЖДЕНИЕ В ПАРАМЕТРЕ PA04**.
- **CAL**: **Калибровка Датчика 1** (-12.0÷12.0бар; -12.0÷12.0°C или -20÷20 PSI/°F)

#### **12.3 Конфигурации других входов**

**i1c Полярность конфигурируемого цифрового входа** (контакты 3-4)**:** 

**oP:** цифровой вход активируется по размыканию контакта;

**CL:** цифровой вход активируется по замыканию контакта.

**i1F Функции конфигурируемого цифрового входа** (контакты 3 - 4)

**ES =** Энергосбережение; **oFF** = Выключение контроллера; **LLi =** авария по уровню жидкости

**did Задержка конфигурируемого цифрового входа**: (только если i1F=LL) 0÷255мин

**ALIP: Полярность цифровых входов аварии компрессоров и вентиляторов**

**oP:** цифровой вход активируется по размыканию контакта;

**CL:** цифровой вход активируется по замыканию контакта.

#### **ALMr Ручной сброс аварии компрессоров и вентиляторов.**

код. 1592001300

по= автоматический сброс аварии: регулирование возобновляется, когда соответствующий цифровой вход отключен

**VES** = ручной сброс аварии компрессоров и вентиляторов. См. также пар.18.1.2.

#### 12.4 Индикация и Единицы измерения

dEU: Единицы измерения для индикации по умолчанию (bar=бар: °С=°С. PSI=PSI:  $PE = P(F)$ 

ПРИМЕЧАНИЕ 1: Параметр dEU задает единицы измерения также и для уставки и для следующих параметров: CAL, FCAL, Pbd, ESC, LSE, HSE, Pb, ESF, LSF, HSF, LAL, HA, LAF, HAF.

ПРИМЕЧАНИЕ 2: Контроллер автоматически конвертирует значения уставки и следующих параметров CAL, FCAL, Pbd, ESC, LSE, HSE, Pb, ESF, LSF, HSF, LAL, НА, LAF, НАГ в единицы измерения, заданные в параметре dEU. В любом случае после изменения этого параметра лучше проверить и при необходимости изменить уставку и перечисленные выше параметры.

 $rES$  Разрешение для °С и бар (in = целое;  $dE =$  десятичная точка)

rELP Отображение давления: AbS = абсолютное давление:

rEL = относительное давление.

ПРИМЕЧАНИЕ: В этом случае при отображении давления, уставка и следующие параметры LSE HSE, LSF и HSF автоматически уменьшаются на 1.0бар или 14 PSI

#### 12.5 Регулирование компрессоров

Pbd: Ширина зоны пропорциональности или нейтральной зоны (0.10+5.00бар / 0.5÷30°С или 1÷80PSI/1÷50°F)

Эта зона является симметричной по отношению к желаемой уставке, с границами: set+Pbd/2 ... set-Pbd/2. Единицы измерения зависят от пар. dEU.

- ESC Значение энергосбережения для компрессоров: (-20+20бар; -50+50°С) это значение прибавляется к уставке компрессора.
- опоп: Минимальное время между 2 последовательными включениями одного компрессора (0+255 мин).
- оFon: Минимальное время между выключением компрессора и последующим его включением. (0+255мин). Примечание: обычно пар. опоп больше, чем оFon.
- don: Время задержки между включениями двух разных компрессоров (0+99.5мин; разреш. 10с).
- doF: Время задержки между выключениями двух разных компрессоров (0÷99.5мин; разреш. 10с)
- donF: Минимальное время, когда ступень остается включенной (0+99.5мин; разр.  $10c$
- FdLy: Задержка "don" разрешена также и для первого включения. Если активировано, то срабатывание ступени отложено на время "don" по отношению к запросу. (по = задержка "don" не активирована; yES= задержка "don" активирована)
- FdLF Задержка "doF" разрешена также и для первого выключения. Активирует задержку "doF" между запросом отключения и реальным выключением.

(по = задержка "doF" не активирована; yES = задержка "doF" активирована

оdо: Задержка регулирования при запуске: (0+255с) при ВКЛЮЧЕНИИ контроллер начинает работу после времени задержки, установленного в этом параметре.

- **LSE**: **Минимальная уставка**: Единицы измерения зависят от параметра dEU. Задает минимальное значение, которое может использоваться для уставки, чтобы предотвратить установку неправильного значения конечным пользователем.
- **HSE**: **Максимальная уставка**: Единицы измерения зависят от параметра dEU. Задает максимально допустимое для уставки значение.

#### **12.6 Регулирование вентиляторов**

**Pb Ширина зоны пропорциональности** (00.10÷5.00бар/0.5÷30°C или 1÷80PSI /  $1 + 50$ °F).

**Задайте пар. dEU и желаемую уставку вентиляторов еще до установки этого параметра.** Эта зона является симметричной по отношению к желаемой уставке, с границами: set+Pb/2 ... set-Pb/2. Единицы измерения зависят от пар. dEU.

- **ESF Значение энергосбережения для вентиляторов:** (-20÷20бар; -50÷50°C) это значение прибавляется к уставке вентиляторов.
- **Fon**: **Время задержки между включениями двух разных вентиляторов** (0÷255сек).
- **FoF: Время задержки между выключениями двух разных вентиляторов** (0÷255сек)
- **LSF**: **Минимальная уставка вентиляторов**: Единицы измерения зависят от параметра dEU. Задает минимальное значение, которое может использоваться для уставки, чтобы предотвратить установку неправильного значения конечным пользователем.
- **HSF**: **Максимальная уставка вентиляторов**: Единицы измерения зависят от параметра dEU. Задает максимально допустимое для уставки значение.

#### **12.7 Аварии – секция компрессоров**

- **PAo: Запрет аварии датчика при подаче питания** (0÷255 мин): это период, начиная с включения контроллера, до момента выдачи сигнала аварии датчика. В это время, если давление вне диапазона, все компрессоры включены.
- **LAL**: **Авария по Низкому давлению (температуре) секция компрессоров**: Единицы измерения зависят от параметра dEU. Это значение всегда вычитается из уставки. Когда достигается значение **SET-LAL**, активируется авария A03C (возможно после времени задержки **tAo**).
- **HAL**: **Авария по Высокому давлению (температуре) секция компрессоров**: Единицы измерения зависят от параметра dEU. Это значение всегда добавляется к уставке. Когда достигается значение **SET+HAL**, активируется авария A04C (возможно после времени задержки **tAo**).
- **tAo**: **Задержка аварии по Низкому и Высокому давлению (температуре) секция компрессоров**: (0÷255 мин) интервал времени между обнаружением условий аварии по давлению (температуре) и выдачей сигнала аварии.
- **Ser: Запрос обслуживания:** (1÷9990 часов, разр. 10ч) количество часов наработки, после которого генерируется запрос на обслуживание.
- **SPr**: **Число ступеней, связанных с неисправным датчиком**. (0÷кол-во компр.).
- **PoPr Мощность, связанная с неисправным датчиком** (0÷100%) Используется только, если CtyP=dPo.

#### **12.8 Аварии – секция вентиляторов**

**LAF**: **Авария по Низкому давлению – секция вентиляторов**: Единицы измерения зависят от параметра dEU. Это значение всегда привязано к уставке вентиляторов. Когда достигается значение SETF-LAF, активируется авария LA2 (возможно после времени задержки **AFd**).

**1592001300 XC440C RU r1.0 07.06.2004.doc** Ред. 1.0 Стр 16 / 28

- **HAF**: **Авария по Высокому давлению секция вентиляторов**: Единицы измерения зависят от параметра dEU. Это значение всегда привязано к уставке вентиляторов. Когда достигается значение SETF+HAF, активируется авария HA2 (возможно после времени задержки **AFd**).
- **AFd**: **Задержка аварии по Низкому и Высокому давлению секция вентиляторов**: (0÷255мин) интервал времени между обнаружением условий аварии по давлению секции вентиляторов и выдачей сигнала аварии.
- **FPr**: **Число вентиляторов, связанных с неисправным датчиком**. (0÷кол-во вент.).

### **12.9 Другие параметры**

**tbA Отключение реле аварий:** путем нажатия одной из кнопок клавиатуры. **no**= реле аварий остается вкл.; **yES**= реле аварий выключается нажатием любой кнопки.

- **oFF ВКЛ/ВЫКЛ с клавиатуры разрешено:** (**no** = отключено; **yES**= включено). Позволяет ВКЛЮЧАТЬ/ВЫКЛЮЧАТЬ контроллер нажатием кнопки SET в течение более чем 4с.
- **Ad1**: **Адрес компрессоров** (1–247) Используется в системе мониторинга.
- **Ad2**: **Адрес вентиляторов** (1–247) Используется в системе мониторинга.
- **rEL Версия программного обеспечения:** для внутреннего использования.
- **Ptb Код таблицы параметров**: только чтение.
- **Pr2 Доступ в защищенный список параметров** (только чтение)

### 13. Тип регулирования

### 13.1 Мертвая зона - Только для компрессоров

Этот тип регулирования доступен только для компрессоров. Нейтральная зона (Pbd) является симметричной по отношению к желаемой уставке, с крайними значениями: set+Pbd/2 ... set-Pbd/2. Если давление (температура) находятся внутри этой зоны, то контроллер поддерживает то же самое число включенных и выключенных нагрузок. ничего не меняя.

Регулирование начинается, когда давление (температура) выходит из этой зоны. Если давление выше, чем SET+Pbd/2, то нагрузки включаются с таймингами, заданными в параметрах: don и doF.

Нагрузка включается, только если истекли времена безопасности onon, oFon, donF. Регулирование останавливается, когда давление (температура) возвращается в нейтральную зону.

Ниже приведен упрощенный пример, объясняющий регулирование в нейтральной зоне для одинаковых компрессоров с 1 ступенью у каждого. Времена безопасности onon, oFon и donF не учитываются. В реальных условиях регулирования нагрузка добавляется или выключается, только если эти времена истекли.

#### Пр.: Управление с Мертвой зоной, компрессоры одинаковой мощности, каждый компрессор с 1 ступенью.

#### В этом примере:

 $oA1 = cPr$ ;  $oA2 = cPr$ ;  $oA3 = cPr$ ;  $oA4 = nu$ ; число компрессоров  $CtvP = SPo$ одинаковые компрессоры:  $rtv = db$ регулирование с мертвой зоной  $Stv = vES$ ротация  $FdLv = no / Her$ задержка "don" не активируется при первом запросе после равновесного состояния.

```
dI F = no I Het
```
задержка "doF" не активируется при первом запросе после равновесного состояния.

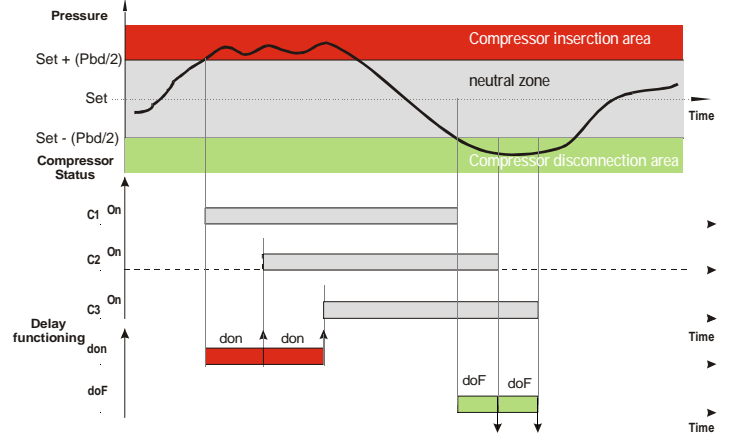

#### 13.2 Зона пропорциональности - для компрессоров или вентиляторов

Зона регулирования (Pbd) делится на столько частей, сколько имеется ступеней в соответствии со следующей формулой:

#### Число ступеней = oAi = CPr или StP (число компрессоров или ступеней).

Число ВКЛЮЧЕННЫХ ступеней пропорционально значению входного сигнала: когда он отклоняется от желаемой уставки и входит в разные зоны, компрессоры ВКЛЮЧАЮТСЯ. затем они ВЫКЛЮЧАЮТСЯ, когда сигнал приближается к уставке.

Таким образом, если давление выше зоны регулирования, все компрессоры включены, если давление (температура) ниже зоны регулирования, все компрессоры выключены. Естественно, также и для этого регулирования все задержки (don и doF) и времена безопасности (onon, oFon и donF) принимаются во внимание.

#### Регулирование в соответствии с часами наработки

Этот алгоритм включает и выключает нагрузки в соответствии с часами наработки каждой нагрузки. Таким образом, часы наработки выравниваются.

#### Пример:

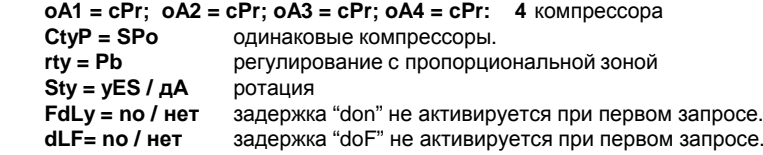

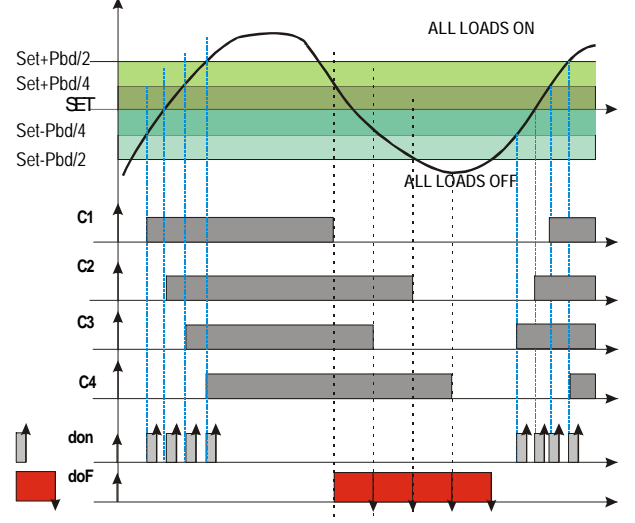

На этом рисунке выделено время doF: фактически нагрузки выключаются только, когда время doF истекло.

#### 1592001300 XC440C RU r1.0 07.06.2004.doc

Ред. 1.0

## **14. Монтаж и Установка**

Данные приборы предназначены только для использования в помещении. Контроллеры должны монтироваться на панель в вырез 29x71мм и закрепляться, используя поставляемые специальные держатели.

Для получения степени защиты IP65 используйте резиновую прокладку на переднюю панель (мод. RG-C), как показано на рисунке. Диапазон окружающей рабочей температуры - 0÷60°C.

Избегайте мест, подверженных сильной вибрации, с присутствием агрессивных газов, чрезмерной запыленностью. Те же рекомендации применяйте и к датчикам. Обеспечьте циркуляцию воздуха вокруг контроллера.

![](_page_19_Figure_7.jpeg)

Рисунок 1

![](_page_19_Picture_208.jpeg)

### 15. Электрические подключения

Этот контроллер снабжен съемными клеммными колодками для подключения проводов сечением не больше, чем 2.5 мм<sup>2</sup>:

#### Проверьте данные электропитания перед подключением проводов.

#### Держите провода датчиков и цифровых входов отдельно от силового кабеля.

Не превышайте максимальные токи, допустимые для каждого реле, проверьте технические данные и, если нагрузка больше, используйте развязывающие контакторы. До подключения кабелей убедитесь, что электропитание соответствует требованиям на Прокладывайте кабели полключения входов прибор. отлепьно  $\Omega$ кабелей электропитания, а также отдельно от выходных и силовых подключений. Не превышайте максимальные токи, допустимые для каждого реле, при больших нагрузках используйте подходящее внешнее реле.

#### 15.1 Подключение датчиков

Датчики давления (4 - 20 mA): соблюдайте полярность. При использовании кабельных наконечников убедитесь, что нет оголенных частей, которые могут вызвать короткое замыкание или привести к высокочастотным помехам. Для сведения к минимуму наведенных помех используйте экранированные провода с экраном, подключенным к земле.

Датчики температуры: рекомендуется размещать датчик температуры вдали от прямых воздушных потоков, чтобы правильно измерять температуру.

### 16. Последовательная шина RS485

Все модели могут быть включены в систему мониторинга и аварийной сигнализации XWEB, используя последовательный порт TTL. Они используют стандартный протокол ModBus RTU, благодаря которому данные приборы можно интегрировать в любую систему диспетчерского контроля.

Данный контроллер имеет 2 серийных адреса: первый (Ad1) - для секции компрессоров, второй (Ad2) - для секции вентиляторов. Чтобы полностью отслеживать обе секции, значения 2 адресов должны быть разными.

Если параметр Ad2 имеет то же самое значение, что и Ad1, то состояние вентиляторов не отслеживается.

## **17. Технические характеристики**

**Корпус:** самозатухающий пластик ABS. **Размер:** Передняя панель 32x74мм, глубина 60мм ("C" формат); **Монтаж:** на панель в вырез размером 29x71мм ("C" формат) **Защита:** IP65. **Защита спереди:** IP65 - с прокладкой спереди, модель RG-C. **Соединения:** клеммная колодка под винт, **Электропитание:** 12В пер./пост.тока ± 10%, 24В пер./пост.тока ± 10%, 50-60Гц. **Энергопотребление:** 5ВА максимум. **Дисплей**: 3 цифры с красными светодиодами и 4 цифры с оранжевыми светодиодами. **Входы:** 1 NTC-датчик или 1 PTC-датчик или 1 датчик 4÷20мА. **Цифровые входы:** 5 контактов без напряжения **Релейные выходы:** 5 реле SPST 8(3)А, 250В пер.тока **Последовательный выход :** стандартно TTL **Протокол связи:** ModBus – RTU **Сохранение данных**: в энергонезависимой памяти (EEPROM). **Класс применения:** 1B; **Степень загрязнения окр. среды:** норма; **Класс ПО:** A. **Рабочая температура:** 0÷60°C.; **Температура хранения:** -25÷60°C. **Относительная влажность:** 20÷85% (без конденсации) **Диапазон измерения: NTC-датчик:** -40÷110°C. **Разрешение:** 0,1°C или 1°C; **Точность (окруж. темп. 25°C)**: ±0,7°C ±1 цифра

## **18. Список аварий**

Об аварийных условиях обычно сигнализируется посредством:

- 1. Срабатывания аварийного релейного выхода
- 2. Активации зуммера
- 3. Сообщения на соответствующем экране дисплея
- 4. Записи в журнале об аварии: код и продолжительность.

См. Таблицу в параграфе 18.3.

#### **18.1 Типы аварий и управление сигнализацией**

#### *18.1.1 A12: Авария конфигурации*

Следующие параметры конфигурации необходимо проверять после каждого изменения:

**OA1 ¸ OA4** Конфигурация Выходов 1- 4 **CtyP** Тип компрессора

Когда эти параметры заданы неправильно, генерируется аварийное сообщение:

Значок A12 отображается в верхней строке, в то время как нижняя строка сигнализирует о том, какая неправильная настройка вызвала ошибку.

Следующая таблица содержит отображаемые сообщения:

![](_page_21_Picture_602.jpeg)

**1592001300 XC440C RU r1.0 07.06.2004.doc** Ред. 1.0 Стр 22 / 28

![](_page_22_Picture_110.jpeg)

#### Инструкция по Эксплуатации

код. 1592001300

![](_page_22_Picture_111.jpeg)

### 18.1.2 EA1÷EA4: Аварии цепей безопасности компрессоров или вентиляторов

## Контакты

#### **ВНИМАНИЕ** ДЛЯ ЭТИХ КОНТАКТОВ ТРЕБУЕТСЯ ПОДКЛЮЧЕНИЕ СВОБОДНОЕ ОТ НАПРЯЖЕНИЯ.

Контакты (6-11, 7-11, 8-11, 9-11), которые используются реально, зависят от числа нагрузок. Цепи защиты компрессоров и вентиляторов подключаются к этим входам. Если срабатывает одна из этих цепей защиты (например, защита по недостатку масла, перегреву и т.д.), то соответствующая нагрузка отключается.

#### Параметры

ALIP: Устанавливает, будет ли вход активироваться по замыканию (ALIP=cL) или по размыканию (ALIP=oP) контактов.

#### **Действие**

Каждый раз, когда активируется какой-либо вход, соответствующий выход отключается.

#### Возврат в исходное состояние

Возврат в исходное зависит от параметра ALMr:

При ALMr = по / нет Контроллер возобновляет стандартный режим работы, когда вход **ОТКЛЮЧИТСЯ** 

При ALMr = yES / дА Ручной сброс для аварий компрессоров и вентиляторов. Нажмите кнопку ВНИЗ. удерживая в течение Зс.

#### 18.1.3 P1: авария по неисправности датчика

Генерируется при неисправности датчика Р1.

#### Параметры

Согласно конфигурации контроллера используется один из следующих параметров:

SPr: число ступеней, связанных с неисправным датчиком. (0+# оАi = сРг или StP).

РоРг: мощность, связанная с неисправным датчиком (0+255). Используется только, если CtvP=dPo.

#### FPr: число вентиляторов, связанных с неисправным датчиком. (0+# oAi = FAn)

#### Возврат в исходное состояние

Автоматический, как только датчик возобновит работу.

### 18.1.4 НА, LA, НА2, LA2 Аварии по высокому и низкому давлению  $(memnenamvpe)$

Эта авария сигнализирует, что давление (температура) находится вне пределов, заданных параметрами LAL и HAL - для компрессоров и LAF-HAF - для вентиляторов. Параметры **tAo** и AFd устанавливают задержку между возникновением условия аварии и сигналом аварии.

![](_page_22_Picture_112.jpeg)

dixell

#### Действие

Об аварии сигнализируется стандартными действиями. Выходы - без изменения.

### 18.2 Отключение звука аварии

Нажмите любую кнопку, чтобы заглушить зуммер при сохранении условий аварии. Аварийное реле отключается при сохранении условий аварии при удержании кнопки нажатой более 3 секунд.

### 18.3 Условия аварий - сводная таблица

![](_page_23_Picture_38.jpeg)

![](_page_24_Figure_0.jpeg)

#### Датчик:

PP11 / PP30: Коричневый (5), Белый (4) PTC/NTC: 3-4

## **20. Настройки по умолчанию**

![](_page_25_Picture_685.jpeg)

![](_page_26_Picture_17.jpeg)

#### Инструкция по Эксплуатации

код. 1592001300

![](_page_26_Picture_18.jpeg)

1592001300 XC440C RU r1.0 07.06.2004.doc

Ред. 1.0

Стр 27 / 28

![](_page_27_Picture_19.jpeg)

Параметры вентиляторов

Параметры компрессоров

Общие параметры